# **Сервер точного времени Метроном-PTP-1U-V2. Обнаруженные ошибки и дополнения.**

**Версия документа 06.2023.** 

# **Версия прибора hw 6.1, 6.2, 6.3, 8.1, 8.2, 8.3**

# **Версии ПО sw 6.7-6.21**

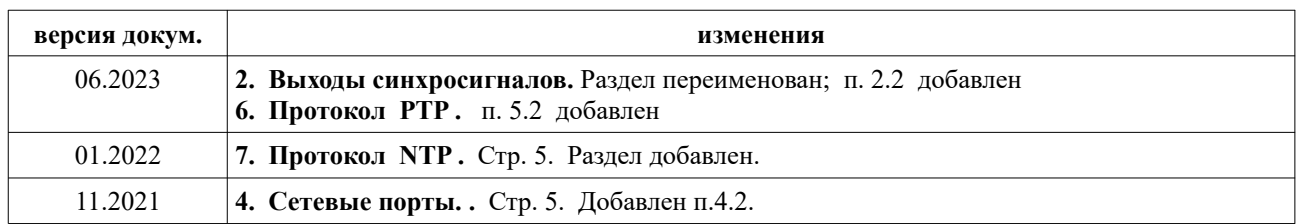

## **1. GPS-ГЛОНАСС приемник.**

**1.1. Ошибка:** Не выключается вторая ГНСС при выборе только GPS или только ГЛОНАСС на вкладке WEB/Configuration: GNSS.

**Условия возникновения:** Программная версия sw 6.7 и ниже. **Рекомендации по устранению:** Обновить ПО до версии sw6.8 или последней.

**1.2. Ошибка:** Не отображаются координаты антенны на WEB/Home: GNSS. **Условия возникновения:** Аппаратная версия hw 6.2. и программная версия sw 6.7 и ниже. **Рекомендации по устранению:** Обновить ПО до версии sw6.8 или последней.

**1.3. Ошибка:** Однократные, раз в 1..3 суток, выбросы Offset длительностью от 1 сек до 3 минут.

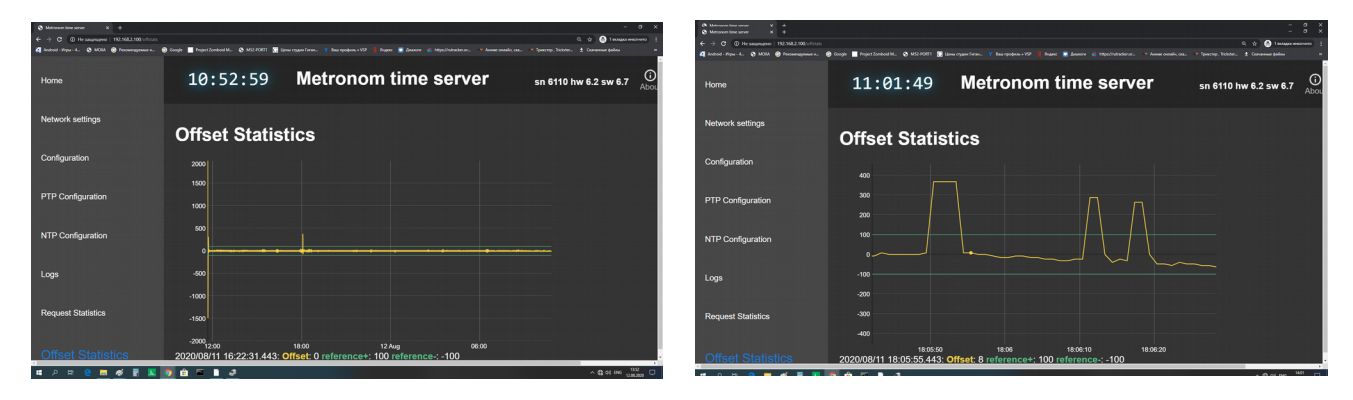

**Условия возникновения:** Аппаратная версия hw6.2. с приемником НАВИА и поставка с программной версией sw6.7 и ниже.

## **Рекомендации по устранению:**

Переустановить параметры ГЛОНАСС/GPS приемника НАВИА командным файлом **gpsset:**

1). Скопируйте в рабочий каталог пользователя на компьютере файл **gpsset.**

2). С компьютера скопируйте этот файл на сервер (для примера, указан адрес порта сервера 192.168.2.100) : **C:\Users\...\> scp gpsset [root@192.168.2.100:](mailto:root@192.168.2.100)/home/root/**

**Примечание.** ОС Windows может блокировать новое подключение по SSH: WARNING: REMOTE HOST IDENTIFICATION HAS CHANGED!

Если вы уверены, что это ваше подключение, удалите файл с ключами **known\_hosts** в скрытом каталоге .ssh, в домашнем каталоге пользователя: **С:\Users\...\.ssh\** 

3). Подключитесь к серверу по ssh: **C:\Users\...\> ssh root@192.168.2.100 password: metronom** (пароль по умолчанию)

4). Выполните на сервере командный файл **gpsset**: **[root@M52:](mailto:root@M52)~# sh gpsset**

5). Перезагрузите сервер командой reboot (не используйте кнопку RES и не выключайте питание)**: root@M52:~# reboot**

Обновите ПО до версии sw6.8 или последней.

## 1.4. Дополнение. Проверка качества принимаемого сигнала GPS-ГЛОНАСС.

На качество принимаемого сигнала GPS-ГЛОНАСС влияет множество факторов: тип используемой антенны, место и способ ее установки, наличие отражений и электромагнитных помех, длина и тип антенного кабеля, количество разъемов на кабеле. Кроме того, низкое качество принимаемого сигнала, и как следствие, неустойчивая синхронизация может быть вызвано неисправностями вышеуказанных элементов и самого встроенного в сервер приемника GPS-GLONASS. Количество спутников не всегда дает достаточную информацию, тем более обновление этих данных выполняется с интервалом в несколько минут. Для оценки качества принимаемого сигнала можно проверить уровни сигналов от каждого спутника и стабильность приема при помощи специальной программы Storegis от "НВС Навигационные Технологии". Для этого:

1. Скачайте и установить на компьютер программу Storegis: http://nvs-gnss.ru/support/software/item/24-storegis.html

2. Подключитесь к серверу в режиме терминала через порт USB или RS-232.

3. Выведите сообщения NMEA на терминал командой: root@M52:~# cat /dev/gps1

Индикаторы REF, ALR - могут гореть красным и синхронизация сервера от ГЛОНАСС/GPS может отсутствовать.

4. Не останавливая вывод сообщений NMEA закройте программу терминала на компьютере.

5. Запустите программу Storegis.

В верхнем левом окне выберете СОМ порт к которому подключен сервер Метроном.

Нажмите кнопку запись (красный кружок). Если будет сообщение, что файл уже существует - нажмите эту же кнопку повторно.

Установите галочки: POSITION, STATISTIC, SATELLITES, VISUAL, PROFILE, S/N RATIO, SAT-VIEW, GPS, GLN, SBAS, GLL

Информация в окне SIGNAL-NOISE RATIO должна обновляться. Картина должна быть устойчивой. Должно быть видно не менее 4 спутников с уровнем сигнала не менее 20 дБ. Пример минимального уровня допустимого качества приема показан на рис.1

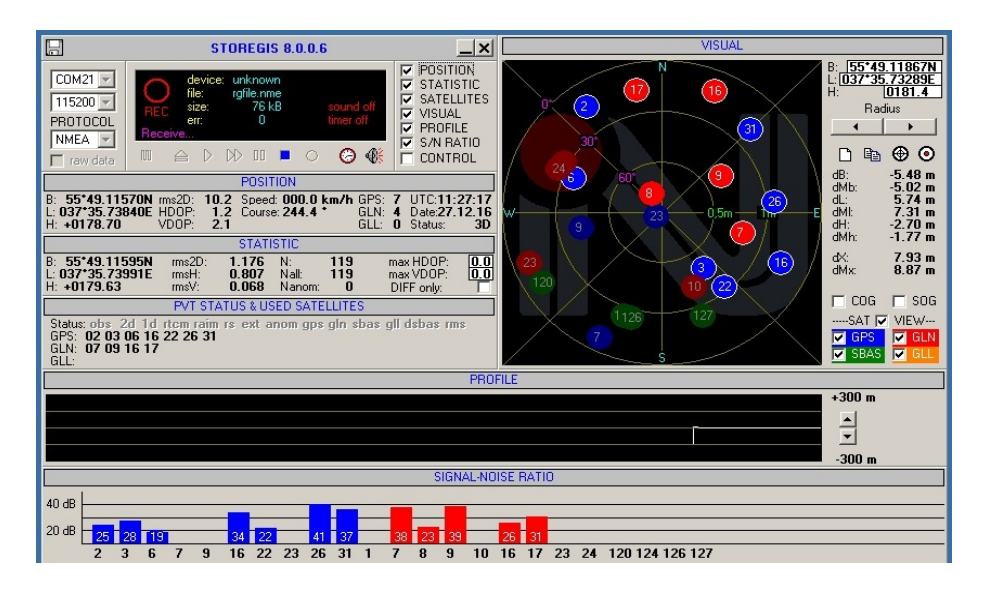

## Рис.1. Антенна ЗдБ на окне. Кабель 5м.

Такой сигнал достаточен для нормальной синхронизации по протоколу NTP, но не обеспечивает заданную точность синхронизации по протоколу РТР.

Пример идеального приема показан на рис.2.

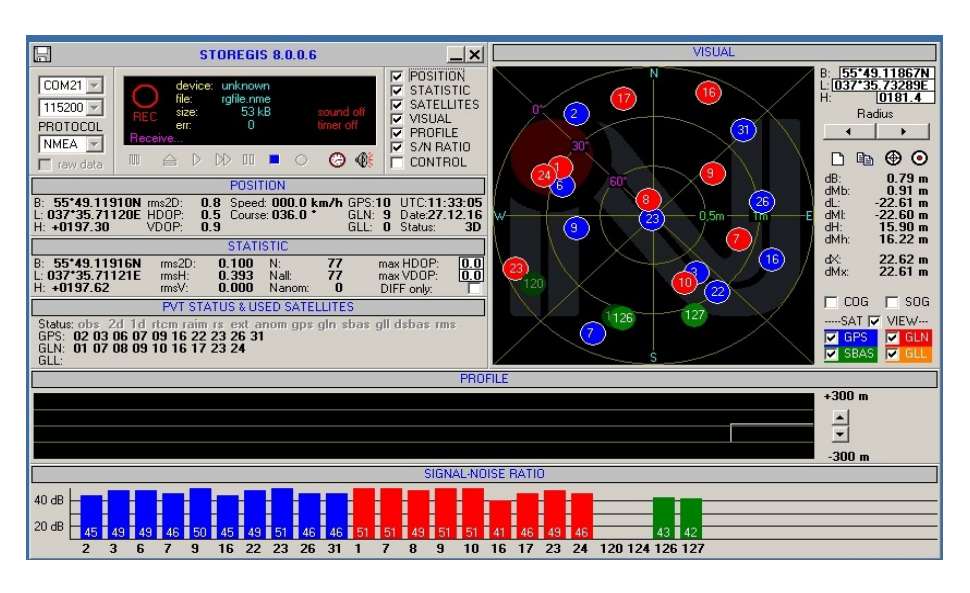

Рис.2. Антенна 40 дб на крыше, кабель 50м и дополнительный усилитель-ретранслятор.

**6.** После окончания измерений закройте программу **Storegis** и перезагрузите сервер Метроном.

## **2. Выходы синхросигналов.**

**2.1. Ошибка:** Искажения формы сигнала на выходе IRIG AM.  **Условия возникновения:** версия ПО sw 6.6 и ниже. **Рекомендации по устранению:** Обновить ПО до версии sw 6.7 или последней.

**2.2. Ошибка:** длительность импульса на контактах реле PPM 1.27 сек вместо 0.27 сек.  **Условия возникновения:** версия ПО sw 6.15 и ниже. **Рекомендации по устранению:** Обновить ПО до версии sw 6.16 или последней.

### **3. Синхронизация.**

**3.1 Ошибка:** Нет подстройки положения импульса 1PPS. Импульс на выходе 1PPS находится в произвольном положении относительно импульса 1PPS эталонного источника и его подстройка не выполняется. Индикатор REF Зеленый. На странице **Home** WEB-интерфейса:

**Offset [ns]: -** 

**Reference time: PPS GPS\_NMEA HOLD** 

**Условия возникновения:** версии сервера hw 6.2 и sw 6.6 и ниже.

**Рекомендации по устранению:** Обновить ПО до версии sw 6.7 или последней.

**3.2 Ошибка:** Не работает режим эмуляции NMEА emulator. Импульс на выходе 1PPS находится в произвольном положении относительно импульса 1PPS эталонного источника и его подстройка не выполняется. Индикатор REF красный. На странице **Home** WEB-интерфейса:

**Offset [ns]: -** 

**Reference time: PPS HOLD** или **LOCAL** 

**Условия возникновения:** версии ПО sw 6.7 и ниже.

**Рекомендации по устранению:** Обновить ПО до версии sw 6.8 или последней.

**3.3 Ошибка:** В режиме эмуляции NMEА emulator нет синхронизации при переустановке системного времени командой **data**.

**Условия возникновения:** версии ПО sw 6.8 и ниже.

**Рекомендации по устранению:** Обновить ПО до версии sw 6.9 или последней. Для переустановки системного времени использовать специальную команду **mdata -** см. Руководство пользователя, 11. Выбор источников и режимов синхронизации. Режим эмуляции.

## **4. Сетевые порты.**

**4.1. Ошибка:** потери пакетов на PORT 1 **(eth0)** и PORT 2 **(eth2)** Команда **ifconfig** выдает ошибки **error, dropped, overrun, frame, carrier.**

```
root@M52:~# ifconfig
```
**eth0 Link encap:Ethernet HWaddr 00:D0:93:45:FD:74 inet addr:192.168.2.100 Bcast:0.0.0.0 Mask:255.255.255.0 UP BROADCAST RUNNING MULTICAST MTU:1500 Metric:1 RX packets:399 errors:0 dropped:12 overruns:0 frame:3 TX packets:50 errors:0 dropped:2 overruns:0 carrier:0**

 **Условия возникновения:** версия ПО sw 6.7 и ниже. **Рекомендации по устранению:** Обновить ПО до версии sw 6.8 или последней **через PORT 3.**

**4.2. Ошибка:** не удается назначить шлюз (gateway) по умолчанию для подсететей портов PORT 2 (eth2) или PORT 3 (eth1). Всегда устанавливается шлюз Port0.

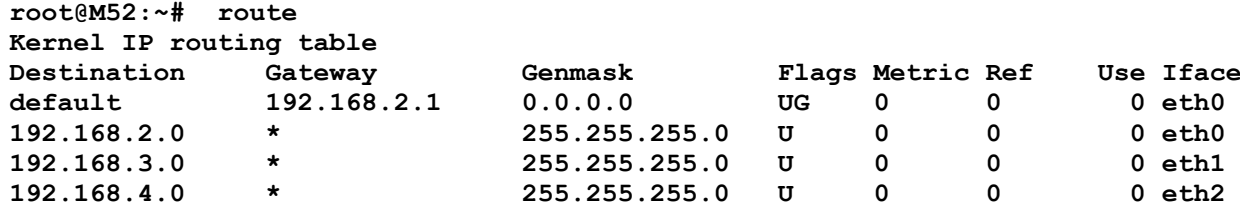

#### **Условия возникновения:** всегда.

**Рекомендации по устранению:** Ввести в поля WEB/Network Settigs/gateway остальных портов символ пробела. Для версии sw 6.15 и выше можно оставить пустые поля.

Шлюз по умолчанию может быть только один.

## **5. Протокол PTP**

**5.1. Ошибка:** одиночные, раз в несколько часов, сбои метки времени в сообщении SYNC (время отстает на несколько секунд).

**Условия возникновения:** скорость порта 1000M, версия ПО sw 6.9 и ниже. **Рекомендации по устранению:** Обновить ПО до версии sw 6.10 или последней.

**5.2. Ошибка:** не сохраняются некоторые настройки **PTP Configuration**.

**Условия возникновения:** sw 6.15. **Рекомендации по устранению:** Обновить ПО до версии sw 6.16 или последней.

## **6. Режим эмуляции.**

**6.1. Ошибка:** в режиме эмуляции дата (число, месяц) не соответствуют системному времени сервера.

**Условия возникновения:** версия ПО sw 6.9 и ниже. **Рекомендации по устранению:** Обновить ПО до версии sw 6.10 или последней.

# **7. Протокол NTP**

**7.1. Ошибка:** время выдаваемое сервером по протоколу NTP, SNTP и системное время сервера отстают на 1 мс от времени UTC получаемого от ГЛОНАСС/GPS приемника или от внешнего сигнала 1PPS. Время по протоколу PTP и по выходам 1PPS, IRIG-B выдается точно.

**Условия возникновения:** версия ПО sw 6.12 и ниже. **Рекомендации по устранению:** Обновить ПО до версии sw 6.15 или последней.